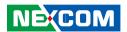

**NEXCOM International Co., Ltd.** 

# **Network and Communication Solutions Desktop Telecom Appliance DTA1160**

User Manual

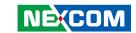

## **C**ONTENTS

#### **Preface**

| Copyright                          | i\ |
|------------------------------------|----|
| Disclaimer                         | i\ |
| Acknowledgements                   | i\ |
| Regulatory Compliance Statements   |    |
| Declaration of Conformity          |    |
| RoHS Compliance                    |    |
| Warranty and RMA                   |    |
| Safety Information                 |    |
| Installation Recommendations       |    |
| Safety Precautions                 |    |
| Technical Support and Assistance   |    |
| Conventions Used in this Manual    |    |
| Global Service Contact Information |    |
| Package Contents                   |    |
| Ordering Information               |    |
| Ordering information               | ΛΙ |
| Chapter 1: Product Introduction    |    |
| •                                  |    |
| Overview                           |    |
| Key Features                       |    |
| Hardware Specifications            |    |
| Knowing Your DTA1160               |    |
| Front Panel                        |    |
| Rear Panel                         | 3  |

## **Chapter 2: Jumpers and Connectors**

| Before you begin                                   | 4  |
|----------------------------------------------------|----|
| Precautions                                        | 4  |
| Jumper Settings                                    | 5  |
| Locations of the Jumpers and Connectors            | 6  |
| Jumpers                                            | 7  |
| RTC Clear                                          | 7  |
| PMC Clear                                          | 7  |
| Flash Security Override (IERR)                     | 8  |
| ME Recover Mode                                    | 8  |
| Connector Pin Definitions                          | 9  |
| External I/O Interfaces                            | 9  |
| 12V DC Input                                       | 9  |
| Reset Button                                       | 9  |
| Power Button                                       | 10 |
| SW (Programmable)/SATA/System/Power LED Indicators | 10 |
| RJ45 Console Port (RS232)                          | 11 |
| Dual USB 3.0 Port                                  | 11 |
| Dual SFP+ Slot (LAN1 & LAN2)                       | 12 |
| LAN 3 and LAN 4 Ports (ETH2 and ETH3)              | 13 |
| LAN 5 and LAN 6 Ports (ETH4 and ETH5)              | 14 |
| LAN 7 and LAN 8 Ports (ETH6 and ETH7)              | 15 |
| Internal Connectors                                | 16 |
| Internal Reset Switch Connector                    | 16 |
| Internal Power Switch Connector                    | 16 |

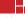

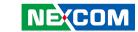

| ATT / 401 / B                                                                                                    |                                        |
|----------------------------------------------------------------------------------------------------|----------------------------------------|
| ATX 12V Power Connector                                                                                                    | 17                                     |
| CPU Fan Connector                                                                                                    | 17                                     |
| System Fan Connector                                                                                                    | 18                                     |
| SATA Power Connector                                                                                                    | 18                                     |
| SATA Connector                                                                                                    | 19                                     |
| SATA Power Connector                                                                                                    | 19                                     |
| SATA Connector                                                                                                    | 20                                     |
| GPIO Connector                                                                                                    | 20                                     |
| CPLD JTAG Pin Header                                                                                                    | 21                                     |
| Debug Mode Pin Header                                                                                                    |                                        |
| Boundary Scan Pin Header                                                                                                    | 22                                     |
| Boundary Scan Pin Header                                                                                                    | 22                                     |
| PWM Controller Pin Header                                                                                                    | 23                                     |
| Case Open Pin Header                                                                                                    | 23                                     |
| Block Diagram                                                                                                    | 24                                     |
|                                                                                                    |                                        |
| Chapter 3: System Setup                                                                                                    |                                        |
| Chapter 3: System Setup  Removing the Chassis Cover                                                                                                    | 25                                     |
| Removing the Chassis Cover                                                                                                    | 25                                     |
| Removing the Chassis Cover                                                                                                    | 27                                     |
| Removing the Chassis Cover                                                                                                    | 27<br>29                               |
| Removing the Chassis Cover                                                                                                    | 27<br>29<br>31                         |
| Removing the Chassis Cover                                                                                                    | 27<br>29<br>31                         |
| Removing the Chassis Cover Installing a DIMM Memory Module Installing an M.2 Module Installing a SATA DOM Module Installing a 2.5" SATA Storage Drive Installing a Wi-Fi Module                                                                                                    | 27<br>31<br>33                         |
| Removing the Chassis Cover                                                                                                    | 27<br>31<br>33                         |
| Removing the Chassis Cover Installing a DIMM Memory Module Installing an M.2 Module Installing a SATA DOM Module Installing a 2.5" SATA Storage Drive Installing a Wi-Fi Module                                                                                                    | 27<br>31<br>33                         |
| Removing the Chassis Cover Installing a DIMM Memory Module Installing an M.2 Module Installing a SATA DOM Module Installing a 2.5" SATA Storage Drive Installing a Wi-Fi Module Installing Both the Wi-Fi and M.2 Module                                                                    | 27<br>31<br>33<br>36<br>38             |
| Removing the Chassis Cover Installing a DIMM Memory Module Installing an M.2 Module Installing a SATA DOM Module Installing a 2.5" SATA Storage Drive Installing a Wi-Fi Module Installing Both the Wi-Fi and M.2 Module  Chapter 4: BIOS Setup                                             | 27<br>31<br>33<br>36<br>38             |
| Removing the Chassis Cover Installing a DIMM Memory Module Installing an M.2 Module Installing a SATA DOM Module Installing a 2.5" SATA Storage Drive Installing a Wi-Fi Module Installing Both the Wi-Fi and M.2 Module  Chapter 4: BIOS Setup  About BIOS Setup                           | 27<br>31<br>33<br>36<br>38             |
| Removing the Chassis Cover Installing a DIMM Memory Module Installing an M.2 Module Installing a SATA DOM Module Installing a 2.5" SATA Storage Drive Installing a Wi-Fi Module Installing Both the Wi-Fi and M.2 Module  Chapter 4: BIOS Setup About BIOS Setup When to Configure the BIOS | 27<br>31<br>33<br>36<br>38<br>41<br>41 |

| BIOS Setup Utility | 44 |
|--------------------|----|
| Main               | 44 |
| Advanced           | 45 |
| Intel RC Setup     | 55 |
| Security           |    |
| Boot               |    |
| Save & Exit        |    |

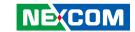

## **PREFACE**

## Copyright

This publication, including all photographs, illustrations and software, is protected under international copyright laws, with all rights reserved. No part of this manual may be reproduced, copied, translated or transmitted in any form or by any means without the prior written consent from NEXCOM International Co., Ltd.

### **Disclaimer**

The information in this document is subject to change without prior notice and does not represent commitment from NEXCOM International Co., Ltd. However, users may update their knowledge of any product in use by constantly checking its manual posted on our website: http://www.nexcom.com. NEXCOM shall not be liable for direct, indirect, special, incidental, or consequential damages arising out of the use of any product, nor for any infringements upon the rights of third parties, which may result from such use. Any implied warranties of merchantability or fitness for any particular purpose is also disclaimed.

## **Acknowledgements**

DTA1160 is a trademark of NEXCOM International Co., Ltd. All other product names mentioned herein are registered trademarks of their respective owners.

## **Regulatory Compliance Statements**

This section provides the FCC compliance statement for Class B devices and describes how to keep the system CE compliant.

## **Declaration of Conformity**

#### **FCC**

This equipment has been tested and verified to comply with the limits for a Class B digital device, pursuant to Part 15 of FCC Rules. These limits are designed to provide reasonable protection against harmful interference when the equipment is operated in a commercial environment. This equipment generates, uses, and can radiate radio frequency energy and, if not installed and used in accordance with the instructions, may cause harmful interference to radio communications. Operation of this equipment in a residential area (domestic environment) is likely to cause harmful interference, in which case the user will be required to correct the interference (take adequate measures) at their own expense.

#### CE

The product(s) described in this manual complies with all applicable European Union (CE) directives if it has a CE marking. For computer systems to remain CE compliant, only CE-compliant parts may be used. Maintaining CE compliance also requires proper cable and cabling techniques.

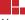

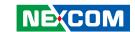

## **RoHS Compliance**

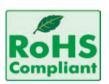

## **NEXCOM RoHS Environmental Policy and Status Update**

NEXCOM is a global citizen for building the digital infrastructure. We are committed to providing green products and services, which are compliant with

European Union RoHS (Restriction on Use of Hazardous Substance in Electronic Equipment) directive 2011/65/EU, to be your trusted green partner and to protect our environment.

RoHS restricts the use of Lead (Pb) < 0.1% or 1,000ppm, Mercury (Hg) < 0.1% or 1,000ppm, Cadmium (Cd) < 0.01% or 100ppm, Hexavalent Chromium (Cr6+) < 0.1% or 1,000ppm, Polybrominated biphenyls (PBB) < 0.1% or 1,000ppm, and Polybrominated diphenyl Ethers (PBDE) < 0.1% or 1,000ppm.

In order to meet the RoHS compliant directives, NEXCOM has established an engineering and manufacturing task force in to implement the introduction of green products. The task force will ensure that we follow the standard NEXCOM development procedure and that all the new RoHS components and new manufacturing processes maintain the highest industry quality levels for which NEXCOM are renowned.

The model selection criteria will be based on market demand. Vendors and suppliers will ensure that all designed components will be RoHS compliant.

#### **How to recognize NEXCOM RoHS Products?**

For existing products where there are non-RoHS and RoHS versions, the suffix "(LF)" will be added to the compliant product name.

All new product models launched after January 2013 will be RoHS compliant. They will use the usual NEXCOM naming convention.

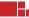

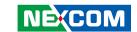

## Warranty and RMA

#### **NEXCOM Warranty Period**

NEXCOM manufactures products that are new or equivalent to new in accordance with industry standard. NEXCOM warrants that products will be free from defect in material and workmanship for 2 years, beginning on the date of invoice by NEXCOM. HCP series products (Blade Server) which are manufactured by NEXCOM are covered by a three year warranty period.

#### **NEXCOM Return Merchandise Authorization (RMA)**

- Customers shall enclose the "NEXCOM RMA Service Form" with the returned packages.
- Customers must collect all the information about the problems encountered and note anything abnormal or, print out any on-screen messages, and describe the problems on the "NEXCOM RMA Service Form" for the RMA number apply process.
- Customers can send back the faulty products with or without accessories (manuals, cable, etc.) and any components from the card, such as CPU and RAM. If the components were suspected as part of the problems, please note clearly which components are included. Otherwise, NEXCOM is not responsible for the devices/parts.
- Customers are responsible for the safe packaging of defective products, making sure it is durable enough to be resistant against further damage and deterioration during transportation. In case of damages occurred during transportation, the repair is treated as "Out of Warranty."
- Any products returned by NEXCOM to other locations besides the customers' site will bear an extra charge and will be billed to the customer.

#### **Repair Service Charges for Out-of-Warranty Products**

NEXCOM will charge for out-of-warranty products in two categories, one is basic diagnostic fee and another is component (product) fee.

#### **Repair Service Charges for Out-of-Warranty Products**

NEXCOM will charge for out-of-warranty products in two categories, one is basic diagnostic fee and another is component (product) fee.

#### **System Level**

- Component fee: NEXCOM will only charge for main components such as SMD chip, BGA chip, etc. Passive components will be repaired for free, ex: resistor, capacitor.
- Items will be replaced with NEXCOM products if the original one cannot be repaired. Ex: motherboard, power supply, etc.
- Replace with 3rd party products if needed.
- If RMA goods can not be repaired, NEXCOM will return it to the customer without any charge.

#### **Board Level**

- Component fee: NEXCOM will only charge for main components, such as SMD chip, BGA chip, etc. Passive components will be repaired for free, ex: resistors, capacitors.
- If RMA goods can not be repaired, NEXCOM will return it to the customer without any charge.

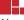

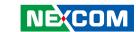

#### Warnings

Read and adhere to all warnings, cautions, and notices in this guide and the documentation supplied with the chassis, power supply, and accessory modules. If the instructions for the chassis and power supply are inconsistent with these instructions or the instructions for accessory modules, contact the supplier to find out how you can ensure that your computer meets safety and regulatory requirements.

#### **Cautions**

Electrostatic discharge (ESD) can damage system components. Do the described procedures only at an ESD workstation. If no such station is available, you can provide some ESD protection by wearing an antistatic wrist strap and attaching it to a metal part of the computer chassis.

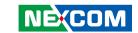

## **Safety Information**

Before installing and using the device, note the following precautions:

- Read all instructions carefully.
- Do not place the unit on an unstable surface, cart, or stand.
- Follow all warnings and cautions in this manual.
- When replacing parts, ensure that your service technician uses parts specified by the manufacturer.
- Avoid using the system near water, in direct sunlight, or near a heating device.
- The load of the system unit does not solely rely for support from the rackmounts located on the sides. Firm support from the bottom is highly necessary in order to provide balance stability.
- The computer is provided with a battery-powered real-time clock circuit. There is a danger of explosion if battery is incorrectly replaced. Replace only with the same or equivalent type recommended by the manufacturer. Discard used batteries according to the manufacturer's instructions.

#### **Installation Recommendations**

Ensure you have a stable, clean working environment. Dust and dirt can get into components and cause a malfunction. Use containers to keep small components separated.

Adequate lighting and proper tools can prevent you from accidentally damaging the internal components. Most of the procedures that follow require only a few simple tools, including the following:

- A Philips screwdriver
- A flat-tipped screwdriver
- A grounding strap
- An anti-static pad

Using your fingers can disconnect most of the connections. It is recommended that you do not use needle-nose pliers to disconnect connections as these can damage the soft metal or plastic parts of the connectors.

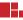

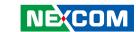

## **Safety Precautions**

- 1. Read these safety instructions carefully.
- 2. Keep this User Manual for later reference.
- 3. Disconnect this equipment from any AC outlet before cleaning. Use a damp cloth. Do not use liquid or spray detergents for cleaning.
- 4. For plug-in equipment, the power outlet socket must be located near the equipment and must be easily accessible.
- 5. Keep this equipment away from humidity.
- 6. Put this equipment on a stable surface during installation. Dropping it or letting it fall may cause damage.
- 7. The openings on the enclosure are for air convection to protect the equipment from overheating. DO NOT COVER THE OPENINGS.
- 8. Make sure the voltage of the power source is correct before connecting the equipment to the power outlet.
- 9. Place the power cord in a way so that people will not step on it. Do not place anything on top of the power cord. Use a power cord that has been approved for use with the product and that it matches the voltage and current marked on the product's electrical range label. The voltage and current rating of the cord must be greater than the voltage and current rating marked on the product.
- 10. All cautions and warnings on the equipment should be noted.
- 11. If the equipment is not used for a long time, disconnect it from the power source to avoid damage by transient overvoltage.
- 12. Never pour any liquid into an opening. This may cause fire or electrical shock.
- 13. Never open the equipment. For safety reasons, the equipment should be opened only by skilled person.

- 14. If one of the following situations arises, get the equipment checked by service personnel:
  - a. The power cord or plug is damaged.
  - b. Liquid has penetrated into the equipment.
  - c. The equipment has been exposed to moisture.
  - d. The equipment does not work well, or you cannot get it to work according to the user's manual.
  - e. The equipment has been dropped and damaged.
  - f. The equipment has obvious signs of breakage.
- 15. Do not place heavy objects on the equipment.
- 16. The unit uses a three-wire ground cable which is equipped with a third pin to ground the unit and prevent electric shock. Do not defeat the purpose of this pin. If your outlet does not support this kind of plug, contact your electrician to replace your obsolete outlet.
- 17. CAUTION: DANGER OF EXPLOSION IF BATTERY IS INCORRECTLY REPLACED. REPLACE ONLY WITH THE SAME OR EQUIVALENT TYPE RECOMMENDED BY THE MANUFACTURER. DISCARD USED BATTERIES ACCORDING TO THE MANUFACTURER'S INSTRUCTIONS.
  - "ATTENTION: Risque d'explosion si la batterie est remplacée par un type incorrect. Mettre au rebus les batteries usagées selon les instructions."
- 18. This equipment is not suitable for use in locations where children are likely to be present.
  - Cet équipement ne convient pas à une utilisation dans des lieux pouvant accueillir des enfants.
- 19. Suitable for installation in Information Technology Rooms in accordance with Article 645 of the National Electrical Code and NFPA 75.
  - Peut être installé dans des salles de matériel de traitement de l'information conformément à l'article 645 du National Electrical Code et à la NFPA 75.
- 20. Use certified and rated Laser Class I for Optical Transceiver product.

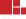

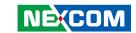

## **Technical Support and Assistance**

- For the most updated information of NEXCOM products, visit NEXCOM's website at www.nexcom.com.
- 2. For technical issues that require contacting our technical support team or sales representative, please have the following information ready before calling:
  - Product name and serial number
  - Detailed information of the peripheral devices
  - Detailed information of the installed software (operating system, version, application software, etc.)
  - A complete description of the problem
  - The exact wordings of the error messages

#### Warning!

- 1. Handling the unit: carry the unit with both hands and handle it with care.
- 2. Maintenance: to keep the unit clean, use only approved cleaning products or clean with a dry cloth.

#### **Conventions Used in this Manual**

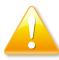

#### Warning:

Information about certain situations, which if not observed, can cause personal injury. This will prevent injury to yourself when performing a task.

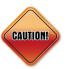

#### Caution:

Information to avoid damaging components or losing data.

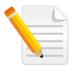

#### Note:

Provides additional information to complete a task easily.

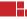

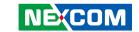

#### **Global Service Contact Information**

## **Headquarters NEXCOM International Co., Ltd.**

9F, No. 920, Chung-Cheng Rd., ZhongHe District, New Taipei City, 23586, Taiwan, R.O.C.

Tel: +886-2-8226-7786 Fax: +886-2-8226-7782

www.nexcom.com

#### **Asia**

Taiwan NexAloT Co., Ltd.

**Taipei Office** 

13F, No.920, Chung-Cheng Rd., ZhongHe District,

New Taipei City, 23586, Taiwan, R.O.C.

Tel: +886-2-8226-7796 Fax: +886-2-8226-7792 Email: sales@nexcom.com.tw www.nexcom.com.tw

## NexAloT Co., Ltd. Taichung Office

16F, No.250, Sec. 2, Chongde Rd.,

Beitun Dist.,

Taichung City 406, R.O.C. Tel: +886-4-2249-1179 Fax: +886-4-2249-1172

Email: sales@nexcom.com.tw

www.nexcom.com.tw

#### NexCOBOT Taiwan Co., Ltd.

13F, No.916, Chung-Cheng Rd., ZhongHe District, New Taipei City, 23586, Taiwan, R.O.C.

Tel: +886-2-8226-7796
Fax: +886-2-8226-7792

Email: sales@nexcom.com.tw

www.nexcom.com.tw

#### **GreenBase Technology Corp.**

13F, No.922, Chung-Cheng Rd., Zhonghe Dist.,

New Taipei City, 23586, Taiwan, R.O.C.

Tel: +886-2-8226-7786 Fax: +886-2-8226-7900 Email:sales@nexcom.com.tw www.nexcom.com.tw

#### China

#### **NEXSEC Incorporated**

Floor 5, No.4, No.7 fengxian middle Rd., (Beike Industrial Park), Haidian District, Beijing, 100094, China

Tel: +86-10-5704-2680 Fax: +86-10-5704-2681 Fmail: sales@nexcom.cn

www.nexcom.cn

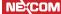

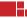

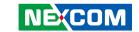

#### **NEXCOM Shanghai**

Room 603/604, Huiyinmingzun Plaza Bldg., 1, No. 609, Yunlin East Rd., Shanghai, 200062, China Tel: +86-21-5278-5868

Fax: +86-21-3251-6358 Email: sales@nexcom.cn

www.nexcom.cn

#### **NEXCOM Surveillance Technology Corp.**

Floor 5, Building C, ZhenHan Industrial Zone, GanKeng Community, Buji Street, LongGang District, ShenZhen, 518112, China

Tel: +86-755-8364-7768 Fax: +86-755-8364-7738

Email: steveyang@nexcom.com.tw

www.nexcom.cn

#### **NEXCOM United System Service**

Room 603/604, Huiyinmingzun Plaza Bldg. 1, No. 609, Yunlin East Rd.,

Shanghai, 200062, China Tel: +86-21-5278-5868 Fax: +86-21-3251-6358

Email: renwang@nexcom.com.tw

www.nexcom.cn

#### NEXGOL

1st Floor, Building B4, Electronic 2nd Area, (Phoenix Lake Industrial Park), Yongchuan Dist., Chongging City. 402160. China

Tel: +86-23-4960-9080 Fax: +86-23-4966-5855 Email: sales@nexcobot.com www.nexgol.com/NexGoL

#### Beijing NexGemo Technology Co.,Ltd.

5th Floor, Gemotech Building, No.1, Development Rd., Changping International Information Industry Base, Changping District,

Beijing,102206, China Tel: +86-10-8190-9399

Fax:+86-10-8190-9456

#### Japan NEXCOM Japan

9F, Tamachi Hara Bldg., 4-11-5, Shiba Minato-ku, Tokyo, 108-0014, Japan Tel: +81-3-5419-7830

Fax: +81-3-5419-7832

Email: sales@nexcom-jp.com

www.nexcom-jp.com

## Europe United Kingdom NEXCOM EUROPE

10 Vincent Avenue, Crownhill Business Centre, Milton Keynes, Buckinghamshire MK8 0AB, United Kingdom

Tel: +44-1908-267121 Fax: +44-1908-262042 Email: sales.uk@nexcom.eu

www.nexcom.eu

## America USA NEXCOM USA

2883 Bayview Drive, Fremont CA 94538, USA Tel: +1-510-656-2248

Fax: +1-510-656-2158 Email: sales@nexcom.com

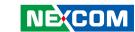

## **Package Contents**

Before continuing, verify that the DTA1160 package that you received is complete. Your package should have all the items listed in the following table.

| Item | Part Number   | Name                                             | Description                                      | Qty |
|------|---------------|--------------------------------------------------|--------------------------------------------------|-----|
| 1    | 19TA0116000X0 | DTA1160 ASSY                                     |                                                  | 1   |
| 2    | 6012200052X00 | PE Zipper Bag #8                                 | 170x240mm, w/China RoHS Symbol                   | 1   |
| 3    | 6012200053X00 | PE Zipper Bag #3                                 | 100x70mm, w/China RoHS Symbol                    | 1   |
| 4    | 50311F0638X00 | I Head Screw Long Fei:I M3x3 ISO                 | I M3x3mm HEAD:DIA 6.0 ISO NI                     | 1   |
| 5    | 50344C0278X00 | Copper Post Long Fei                             | With Male/Female (Female) 3.25mm (Male) 5mm x M3 | 1   |
| 6    | 50333F0014X00 | Washer M4 Long Fei:4x8x1                         | Black Iron M4x8x1                                | 1   |
| 7    | 6023309081X00 | Cable EDI:232091081804-RS                        | COM Port. DB9 Female to RJ45 8P8C L:1800mm       | 1   |
| 8    | 5044440031X00 | Rubber Foot Kang Yang:RF20-5-4P                  | 19.8x18x5.0mm                                    | 4   |
| 9    | 7400060040X00 | Power Adapter CWT:E99-KPL060F-L024               | 60W 12.0V/5.0A                                   | 1   |
| 10   | 6014402279X00 | DTA1160 Membrane VER:A Greatwood:GW_00010417     | 209.4x33.4x0.55mm                                | 1   |
| 11   | 6014605594X00 | Outside Carton Label for DTA1160 VER:A Label Jet | 60x60mm ART Paper                                | 1   |

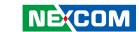

## **Ordering Information**

The following below provides ordering information for DTA1160.

#### Barebone

DTA1160 (P/N: 10TA0116000X0)

Intel Atom® C3758 base, 8 cores, BGA type, 4 DDR4 memory slots, 6 copper LAN ports, 2 x SFP+ fiber ports, 2 x USB 3.0 ports, 2.5'' SSD bay

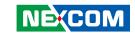

## **CHAPTER 1: PRODUCT INTRODUCTION**

#### Overview

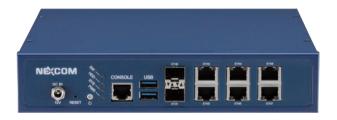

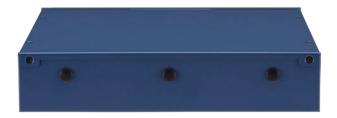

#### **Key Features**

- Intel Atom® C3000 SoC 8~16 cores, BGA type
- Quick assist: up to 20Gbps crypto
- Virtualization: Intel® VT-x, Intel® VT-d, SR-IOV, VMDq
- DDR4-2400 ECC or non-ECC UDIMM, max.64GB

- Support 2 x 10GbE SFP+ ports and 6 x 1GbE LAN ports
- One internal 2.5" SSD bay, on-board eMMC 5.0
- 2 x USB 3.0 connector
- TPM 1.2/2.0 supported

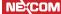

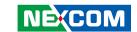

## **Hardware Specifications**

#### **Main Board**

- DTB1160
- Intel Atom® C3000 series, BGA type

#### **Main Memory**

• 4 x DDR4-2400 ECC or non-ECC DIMM sockets; max.64GB

#### **LAN Features**

- 2 x 10GbE SFP+ ports
- 4 x 1GbE RJ45 copper ports: from Intel® i350 -AM4
- 2 x 1GbE RJ45 copper ports: from Marvell PHY

#### **Storage**

- 1 x 2.5" SATA HDD/SSD bay (internal)
- 1 x SATA connector (for SATA DOM)
- 1 x M.2 2242 SSD socket (SATA & NVMe)

#### **Expansion**

- Proprietary PCle socket supporting LTE module, WAN/LAN IO module
- 1 x M.2 2230 slot for Wi-Fi module (E key)

#### I/O Interface-Front

- 2 x USB 3.0 ports (5V/1A)
- 1 x RJ45 type console port
- 2 x SFP+ ports
- 6 x Copper ports
- 1 x Power button; 1 x Reset button

- 1 x 4 green LED indicators: power status/HDD status/system status/user define (all LEDs are programmable)
- DC jack with lock (12V/5A)

#### I/O Interface-Rear

3 x SMA connector holes for RF cable

#### **Power Input**

• 60W power adapter

#### **Dimensions**

- Chassis dimension: 220 x 241 x 44 (mm)
- Carton dimension: 421 x 291 x 160 (mm)

#### Weight

Without packing: 1.9kgWith packing: 3.2kg

#### Certifications

- CE approval
- FCC Class B
- UL

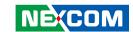

## **Knowing Your DTA1160**

#### **Front Panel**

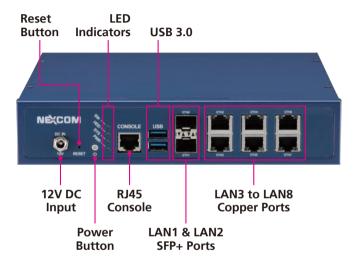

#### **Rear Panel**

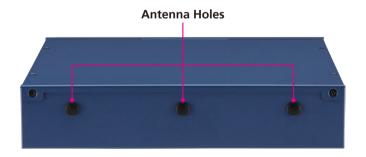

#### 12V DC Input

Used to plug a DC power cord.

#### **Reset Button**

Press to restart the system.

#### **Power Button**

Press to power-on or power-off the system.

#### LED Indicators (SW/HDD/SYS/PWR)

Indicates the hard drive (SW), system status (SYS) and power status (PWR) of the system. The SW LED is user programmable.

#### **RJ45 Console Port**

Used to connect to devices with RJ45 type console connection.

#### **USB 3.0 Ports**

Used to connect USB 3.0/2.0 devices.

#### LAN 1 (ETH0) to LAN 2 (ETH1) SFP+ Ports

Used to connect SFP+ modules for connecting fiber optic network devices.

#### LAN 3 (ETH2) to LAN 8 (ETH7) Copper Ports

Used to connect network devices.

#### **Antenna Holes**

Used to mount and connect external antennas.

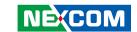

## CHAPTER 2: JUMPERS AND CONNECTORS

This chapter describes how to set the jumpers and connectors on the DTA1160 motherboard.

## **Before You Begin**

- Ensure you have a stable, clean working environment. Dust and dirt can get into components and cause a malfunction. Use containers to keep small components separated.
- Adequate lighting and proper tools can prevent you from accidentally damaging the internal components. Most of the procedures that follow require only a few simple tools, including the following:
  - A Philips screwdriver
  - A flat-tipped screwdriver
  - A set of jewelers screwdrivers
  - A grounding strap
  - An anti-static pad
- Using your fingers can disconnect most of the connections. It is recommended that you do not use needle-nosed pliers to disconnect connections as these can damage the soft metal or plastic parts of the connectors.
- Before working on internal components, make sure that the power is off.
   Ground yourself before touching any internal components, by touching a metal object. Static electricity can damage many of the electronic components. Humid environments tend to have less static electricity than

dry environments. A grounding strap is warranted whenever danger of static electricity exists.

#### **Precautions**

Computer components and electronic circuit boards can be damaged by discharges of static electricity. Working on computers that are still connected to a power supply can be extremely dangerous.

Follow the guidelines below to avoid damage to your computer or yourself:

- Always disconnect the unit from the power outlet whenever you are working inside the case.
- If possible, wear a grounded wrist strap when you are working inside the computer case. Alternatively, discharge any static electricity by touching the bare metal chassis of the unit case, or the bare metal body of any other grounded appliance.
- Hold electronic circuit boards by the edges only. Do not touch the components on the board unless it is necessary to do so. Don't flex or stress the circuit board.
- Leave all components inside the static-proof packaging that they shipped with until they are ready for installation.
- Use correct screws and do not over tighten screws.

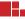

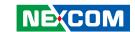

## **Jumper Settings**

A jumper is the simplest kind of electric switch. It consists of two metal pins and a cap. When setting the jumpers, ensure that the jumper caps are placed on the correct pins. When the jumper cap is placed on both pins, the jumper is short. If you remove the jumper cap, or place the jumper cap on just one pin, the jumper is open.

Refer to the illustrations below for examples of what the 2-pin and 3-pin jumpers look like when they are short (on) and open (off).

Two-Pin Jumpers: Open (Left) and Short (Right)

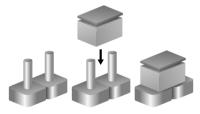

Three-Pin Jumpers: Pins 1 and 2 are Short

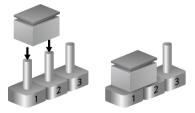

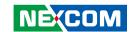

## **Locations of the Jumpers and Connectors**

The figure below shows the location of the jumpers and connectors.

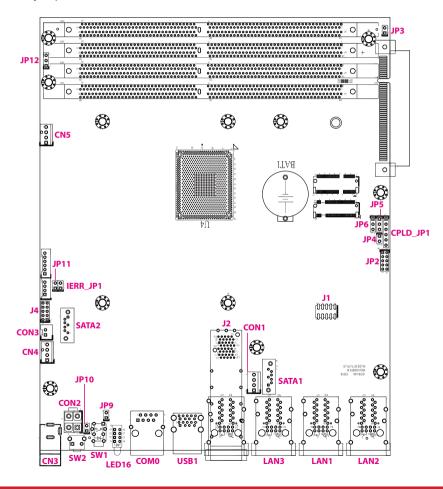

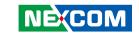

## **Jumpers**

#### **RTC Clear**

Connector type: 1x3 3-pin header

Connector location: JP5

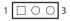

| Pin | Function   |  |  |
|-----|------------|--|--|
| 1-2 | Normal     |  |  |
| 2-3 | Clear CMOS |  |  |

#### **PMC Clear**

Connector type: 1x3 3-pin header

Connector location: JP6

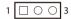

| Pin | Function  |  |
|-----|-----------|--|
| 1-2 | Normal    |  |
| 2-3 | Clear PMC |  |

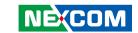

## Flash Security Override (IERR)

Connector type: 1x2 2-pin header Connector location: IERR\_JP1

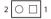

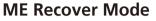

Connector type: 1x2 2-pin header

Connector location: JP11

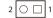

| Pin | Function                                                       |  |
|-----|----------------------------------------------------------------|--|
| NC  | Flash descriptor security locked (Default)                     |  |
| 1-2 | Flash descriptor security unlocked - requires external pull-up |  |

| Pin | Function         |  |
|-----|------------------|--|
| NC  | Normal (Default) |  |
| 1-2 | ME Recover Mode  |  |

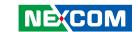

## **Connector Pin Definitions**

## External I/O Interfaces 12V DC Input

Connector location: CN3

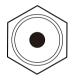

| Pin | Definition |  |  |
|-----|------------|--|--|
| 1   | GND        |  |  |
| 2   | GND        |  |  |
| 3   | DC_IN      |  |  |

#### **Reset Button**

Connector location: SW2

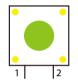

| Pin | Definition |  |  |
|-----|------------|--|--|
| 1   | GND        |  |  |
| 2   | RW_SW_RST  |  |  |

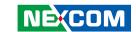

#### **Power Button**

Connector location: SW1

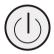

| Pin | Definition    | Pin | Definition    |
|-----|---------------|-----|---------------|
| 1   | PWR_BTN_CAL_N | 2   | GND           |
| 3   | GND           | 4   | PWR_BTN_CAL_N |

## SW (Programmable)/SATA/System/Power LED Indicators

Connector location: LED16

| $\bigcirc$ | sw  |
|------------|-----|
| $\bigcirc$ | HDD |
| $\bigcirc$ | SYS |
| $\bigcap$  | PWR |

| Pin | Definition  | Pin | Definition |
|-----|-------------|-----|------------|
| C1  | CPLD_FAN_OK | A1  | GND        |
| C2  | HDD1_LED    | A2  | GND        |
| C3  | CPLD_SYS_OK | A3  | GND        |
| C4  | CPLD_PWR_OK | A4  | GND        |

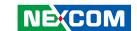

#### **RJ45 Console Port (RS232)**

Connector type: RJ45 port Connector location: COM0

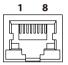

| Pin | Definition | Pin | Definition |
|-----|------------|-----|------------|
| 1   | SP_RTS1    | 2   | SP_DTR1    |
| 3   | SP_TXD1    | 4   | GND        |
| 5   | SP_DCD1    | 6   | SP_RXD1    |
| 7   | SP DSR1    | 8   | SP CTS1    |

#### **Dual USB 3.0 Port**

Connector type: USB 3.0 ports, Type A

Connector location: USB1

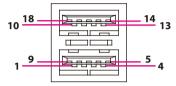

| Pin | Definition  | Pin | Definition  |
|-----|-------------|-----|-------------|
| 1   | P5V_USB     | 2   | USB2_P0-    |
| 3   | USB2_P0+    | 4   | GND         |
| 5   | USB3_RX_D0- | 6   | USB3_RX_D0+ |
| 7   | GND         | 8   | USB3_TX_D0- |
| 9   | USB3_TX_D0+ | 10  | P5V_USB     |
| 11  | USB2_P1-    | 12  | USB2_P1+    |
| 13  | GND         | 14  | USB3_RX_D1- |
| 15  | USB3_RX_D1+ | 16  | GND         |
| 17  | USB3_TX_D1- | 18  | USB3_TX_D1+ |

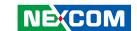

### **Dual SFP+ Slot (LAN1 & LAN2)**

Connector type: SFP+ slots Connector location: J2

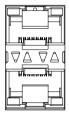

SFP+ Port 1

SFP+ Port 2

#### SFP+ Port 1

| Pin | Definition  | Pin | Definition  |
|-----|-------------|-----|-------------|
| L1  | GND         | L2  | TxFault1    |
| L3  | TxDisable1  | L4  | P10G_Sda1   |
| L5  | P10G_Scl1   | L6  | ModABS1_L   |
| L7  | 1_RS0       | L8  | RxLOS1      |
| L9  | 1_RS1       | L10 | GND         |
| L11 | GND         | L12 | 1_SFP+_RD-  |
| L13 | 1_SFP+_RD+  | L14 | GND         |
| L15 | 3P3V_SFP1_R | L16 | 3P3V_SFP1_T |
| L17 | GND         | L18 | 1_SFP+_TD+  |
| L19 | 1_SFP+_TD-  | L20 | GND         |

#### SFP+ Port 2

| Pin | Definition  | Pin | Definition  |
|-----|-------------|-----|-------------|
| L1  | GND         | L2  | TxFault2    |
| L3  | TxDisable2  | L4  | P10G_Sda2   |
| L5  | P10G_Scl2   | L6  | ModABS2_L   |
| L7  | 2_RS0       | L8  | RxLOS2      |
| L9  | 2_RS1       | L10 | GND         |
| L11 | GND         | L12 | 2_SFP+_RD-  |
| L13 | 2_SFP+_RD+  | L14 | GND         |
| L15 | 3P3V_SFP2_R | L16 | 3P3V_SFP2_T |
| L17 | GND         | L18 | 2_SFP+_TD+  |
| L19 | 2_SFP+_TD-  | L20 | GND         |

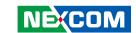

## LAN 3 and LAN 4 Ports (ETH2 and ETH3)

Connector type: RJ45 with LEDs Connector location: LAN3

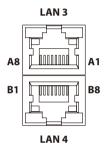

| Pin | Definition | Pin | Definition   |
|-----|------------|-----|--------------|
| A1  | PA_MDIOP_T | A2  | PA_MDION_T   |
| A3  | PA_MDI1P_T | A4  | PA_MDI1N_T   |
| A5  | PA_MDI2N_T | A6  | PA_MDI2P_T   |
| A7  | PA_MDI3N_T | A8  | PA_MDI3P_T   |
| A9  | GND        | A10 | GND          |
| A11 | P3V3       | A12 | 1512_ActLed  |
| A13 | P3V3       | A14 | 1512_LinkLed |
| MH1 | CGND       | MH2 | CGND         |
| MH3 | CGND       |     |              |

| Pin | Definition | Pin | Definition   |
|-----|------------|-----|--------------|
| B1  | PB_MDIOP_T | B2  | PB_MDION_T   |
| В3  | PB_MDI1P_T | B4  | PB_MDI1N_T   |
| B5  | PB_MDI2N_T | В6  | PB_MDI2P_T   |
| В7  | PB_MDI3N_T | B8  | PB_MDI3P_T   |
| В9  | GND        | B10 | GND          |
| B11 | P3V3       | B12 | 1514_ActLed  |
| B13 | P3V3       | B14 | 1514_LinkLed |
| MH4 | CGND       | MH5 | CGND         |
| MH6 | CGND       |     |              |

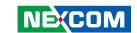

## LAN 5 and LAN 6 Ports (ETH4 and ETH5)

Connector type: RJ45 with LEDs Connector location: LAN1

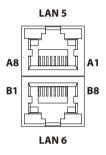

| Pin | Definition    | Pin | Definition    |
|-----|---------------|-----|---------------|
| A1  | PORT1_DMI0P_T | A2  | PORT1_DMI0N_T |
| А3  | PORT1_DMI1P_T | A4  | PORT1_DMI1N_T |
| A5  | PORT1_DMI2P_T | A6  | PORT1_DMI2N_T |
| A7  | PORT1_DMI3P_T | A8  | PORT1_DMI3N_T |
| A9  | GND           | A10 | GND           |
| A11 | P3V3_A        | A12 | PORT1_ACT_N   |
| A13 | PORT1_L100_N  | A14 | PORT1_L1000_N |
| MH1 | CGND          | MH2 | CGND          |
| MH3 | CGND          |     |               |

| Pin | Definition    | Pin | Definition    |
|-----|---------------|-----|---------------|
| B1  | PORT2_DMI0P_T | B2  | PORT2_DMI0N_T |
| В3  | PORT2_DMI1P_T | B4  | PORT2_DMI1N_T |
| B5  | PORT2_DMI2P_T | В6  | PORT2_DMI2N_T |
| В7  | PORT2_DMI3P_T | B8  | PORT2_DMI3N_T |
| В9  | GND           | B10 | GND           |
| B11 | P3V3_A        | B12 | PORT2_ACT_N   |
| B13 | PORT2_L100_N  | B14 | PORT2_L1000_N |
| MH4 | CGND          | MH5 | CGND          |
| MH6 | CGND          |     |               |

14

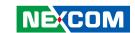

## LAN 7 and LAN 8 Ports (ETH6 and ETH7)

Connector type: RJ45 with LEDs Connector location: LAN2

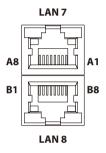

| Pin | Definition    | Pin | Definition    |
|-----|---------------|-----|---------------|
| A1  | PORT3_DMI0P_T | A2  | PORT3_DMI0N_T |
| А3  | PORT3_DMI1P_T | A4  | PORT3_DMI1N_T |
| A5  | PORT3_DMI2P_T | A6  | PORT3_DMI2N_T |
| A7  | PORT3_DMI3P_T | A8  | PORT3_DMI3N_T |
| A9  | GND           | A10 | GND           |
| A11 | P3V3_A        | A12 | PORT3_ACT_N   |
| A13 | PORT3_L100_N  | A14 | PORT3_L1000_N |
| MH1 | CGND          | MH2 | CGND          |
| MH3 | CGND          |     |               |

| Pin | Definition    | Pin | Definition    |
|-----|---------------|-----|---------------|
| B1  | PORT4_DMI0P_T | B2  | PORT4_DMI0N_T |
| В3  | PORT4_DMI1P_T | B4  | PORT4_DMI1N_T |
| B5  | PORT4_DMI2P_T | В6  | PORT4_DMI2N_T |
| В7  | PORT4_DMI3P_T | B8  | PORT4_DMI3N_T |
| В9  | GND           | B10 | GND           |
| B11 | P3V3_A        | B12 | PORT4_ACT_N   |
| B13 | PORT4_L100_N  | B14 | PORT4_L1000_N |
| MH4 | CGND          | MH5 | CGND          |
| MH6 | CGND          |     |               |

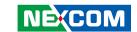

## Internal Connectors Internal Reset Switch Connector

Connector type: 1x2 2-pin header

Connector location: JP10

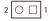

| Pin Definition |           |  |  |
|----------------|-----------|--|--|
| 1              | RW_SW_RST |  |  |
| 2              | GND       |  |  |

#### **Internal Power Switch Connector**

Connector type: 1x2 2-pin header

Connector location: JP9

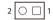

| Pin | Definition    |  |  |
|-----|---------------|--|--|
| 1   | PWR_BTN_CAL_N |  |  |
| 2   | GND           |  |  |

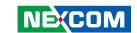

#### **ATX 12V Power Connector**

Connector type: 2x2 4-pin header

Connector location: CON2

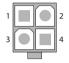

3

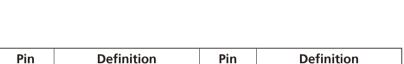

2

4

GND

DC\_IN

#### **CPU Fan Connector**

Connector type: 1x4 4-pin wafer

Connector location: CN5

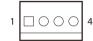

| Pin Definition |             | Pin | Definition   |
|----------------|-------------|-----|--------------|
| 1              | GND         | 2   | P12V         |
| 3              | FAN1_IN_CON | 4   | FAN1_PWM_OUT |

GND

DC IN

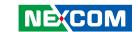

### **System Fan Connector**

Connector type: 1x4 4-pin wafer

Connector location: CN4

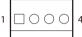

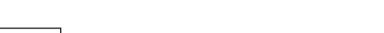

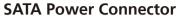

Connector type: 1x4 4-pin wafer

Connector location: CON1

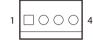

| Pin Definition |             | Pin | Definition   |
|----------------|-------------|-----|--------------|
| 1              | GND         | 2   | P12V         |
| 3              | FAN2_IN_CON | 4   | FAN2_PWM_OUT |

| Pin | Definition | Pin | Definition |
|-----|------------|-----|------------|
| 1   | P12V       | 2   | GND        |
| 3   | GND        | 4   | P5V        |

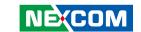

#### **SATA Connector**

Connector type: Standard Serial ATA

Connector location: SATA1

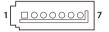

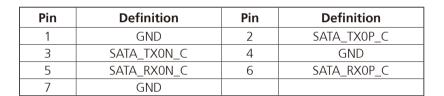

#### **SATA Power Connector**

Connector type: 1x2 2-pin header

Connector location: CON3

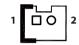

| Pin | Definition |  |  |
|-----|------------|--|--|
| 1   | P5V        |  |  |
| 2   | GND        |  |  |

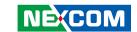

#### **SATA Connector**

Connector type: Standard Serial ATA

Connector location: SATA2

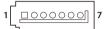

| Pin | Definition  | Pin | Definition  |
|-----|-------------|-----|-------------|
| 1   | GND         | 2   | SATA_TX1P_C |
| 3   | SATA_TX1N_C | 4   | GND         |
| 5   | SATA_RX1N_C | 6   | SATA_RX1P_C |
| 7   | GND         |     |             |

#### **GPIO Connector**

Connector type: 2x5 10-pin header

Connector location: JP2

| 2 | 0 | 0          | 0          | 0          | 0       | 10 |
|---|---|------------|------------|------------|---------|----|
| 1 |   | $\bigcirc$ | $\bigcirc$ | $\bigcirc$ | $\circ$ | 9  |

| Pin | Pin Definition |    | Definition |
|-----|----------------|----|------------|
| 1   | P5V            | 2  | GND        |
| 3   | SIO_GPIN1      | 4  | SIO_GPOUT1 |
| 5   | SIO_GPIN2      | 6  | SIO_GPOUT2 |
| 7   | SIO_GPIN3      | 8  | SIO_GPOUT3 |
| 9   | SIO_GPIN4      | 10 | SIO_GPOUT4 |

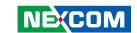

#### **CPLD JTAG Pin Header**

Connector type: 1x6 6-pin header Connector location: CPLD\_JP1

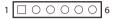

| Pin | Definition   | Pin | Definition   |
|-----|--------------|-----|--------------|
| 1   | P3V_STBY     | 2   | GND          |
| 3   | JTAG_PLD_TCK | 4   | JTAG_PLD_TDO |
| 5   | JTAG_PLD_TDI | 6   | JTAG_PLD_TMS |

### **Debug Mode Pin Header**

Connector type: 1x2 2-pin header

Connector location: JP4

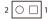

| Pin | Definition        |  |  |  |
|-----|-------------------|--|--|--|
| 1   | CPLD_DEBUG_MODE_N |  |  |  |
| 2   | GND               |  |  |  |

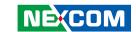

## **Boundary Scan Pin Header**

Connector type: 2x5 10-pin header

Connector location: J4

| 2 | 0 | $\bigcirc$ | $\bigcirc$ | $\bigcirc$ | $\circ$ | 10 |
|---|---|------------|------------|------------|---------|----|
| 1 |   | 0          | 0          | 0          | $\circ$ | 9  |

| _ |        | 0       | 0       | ) (     | ٦ |
|---|--------|---------|---------|---------|---|
| 1 | $\cup$ | $\circ$ | $\circ$ | $\circ$ | 9 |
|   |        |         |         |         |   |

| Pin | Definition   | Pin | Definition    |
|-----|--------------|-----|---------------|
| 1   | GND          | 2   | SOC_JTAG_TRST |
| 3   | GND          | 4   | SOC_JTAG_TDO  |
| 5   | JTAG_PWR_SOC | 6   | SOC_JTAG_TDI  |
| 7   | GND          | 8   | SOC_JTAG_TMS  |
| 9   | GND          | 10  | SOC_JTAG_TCK  |

### **Boundary Scan Pin Header**

Connector type: 2x5 10-pin header

Connector location: J1

| 2 0 0 0 0 0 | 10 |
|-------------|----|
| 1 00000     | 9  |

| Pin | Definition   | Pin | Definition      |
|-----|--------------|-----|-----------------|
| 1   | GND          | 2   | I350A_JTAG_TRST |
| 3   | GND          | 4   | I350A_JTAG_TDO  |
| 5   | JTAG_PWR_SOC | 6   | I350A_JTAG_TDI  |
| 7   | GND          | 8   | I350A_JTAG_TMS  |
| 9   | GND          | 10  | I350A_JTAG_TCK  |

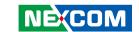

# **PWM Controller Pin Header**

Connector type: 1x3 3-pin header

Connector location: JP12

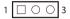

| Pin | Function |
|-----|----------|
| 1   | SCL      |
| 2   | SDA      |
| 3   | GND      |

# **Case Open Pin Header**

Connector type: 1x2 2-pin header

Connector location: JP3

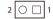

| Pin | Function       |
|-----|----------------|
| 1   | SIO_CASEOPEN_N |
| 2   | GND            |

23

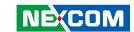

# **Block Diagram**

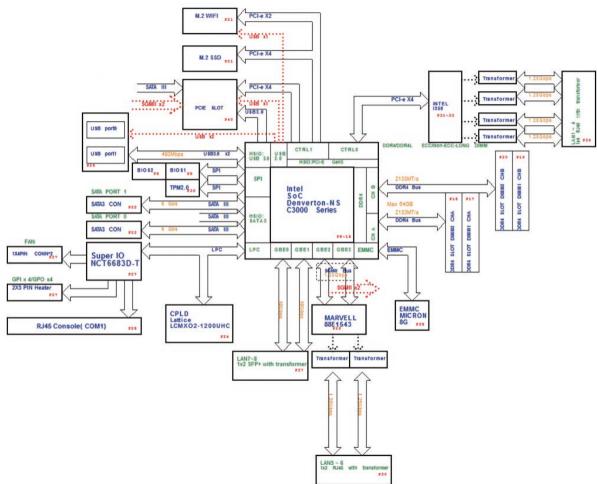

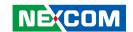

# CHAPTER 3: SYSTEM SETUP

# **Removing the Chassis Cover**

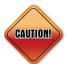

Prior to removing the chassis cover, make sure the unit's power is off and disconnected from the power sources to prevent electric shock or system damage.

1. The screws around the rear and top of the cover are used to secure the cover to the chassis. Remove these screws and put them in a safe place for later use

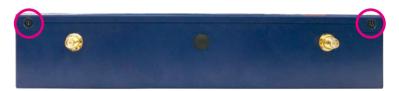

Screws on the rear

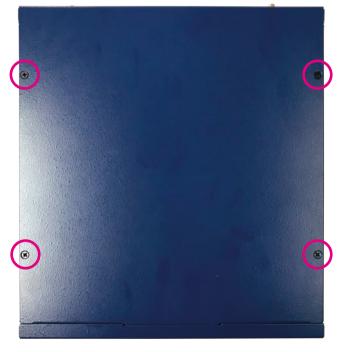

Screws on the top

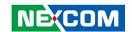

2. With the screws removed, gently slide the cover outwards then lift up the cover to remove it.

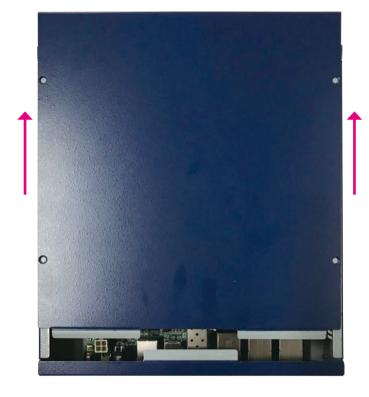

26

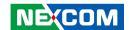

# **Installing a DIMM Memory Module**

1. Locate the DIMM socket on the motherboard and push the ejector tabs which are at the ends of the socket outward. This indicates that the socket is unlocked

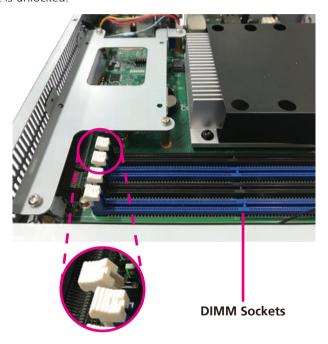

2. Note how the module is keyed to the socket. Grasping the module by its edges, align the module with the socket so that the "notch" on the module is aligned with the "key" on the socket. The key ensures the module can be plugged into the socket in only one direction.

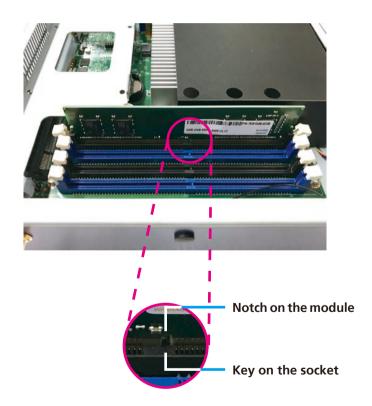

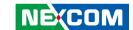

3. Seat the module vertically, pressing it down firmly until it is completely seated in the socket. The ejector tabs at the ends of the socket will automatically snap into the locked position to hold the module in place.

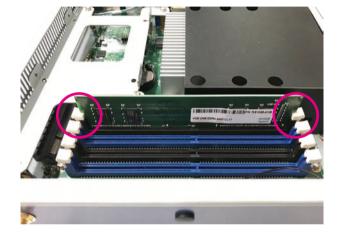

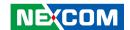

Copper Standoff

# **Installing an M.2 Module**

1. Locate the M.2 slot on the motherboard and align the washer to the mounting hole used to secure the module.

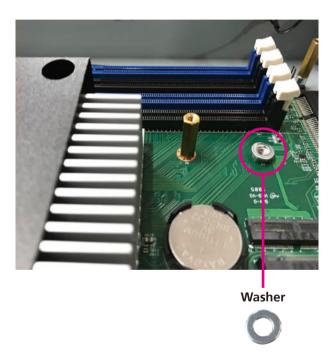

2. Fasten a copper standoff to the mounting hole through the washer.

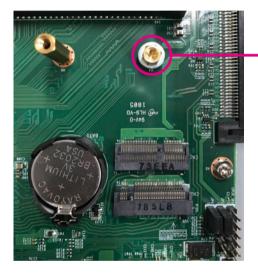

29

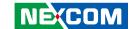

3. Insert the module into the slot at a 45 degrees angle until the goldplated connector on the edge of the module completely disappears inside the slot.

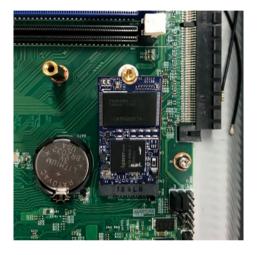

4. Push the module down and fasten a screw into the copper standoff to secure the module.

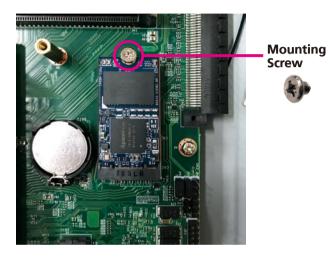

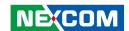

# **Installing a SATA DOM Module**

1. Locate the SATA DOM connector on the motherboard.

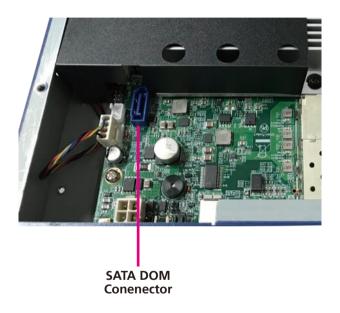

2. Install the SATA DOM module to the connector.

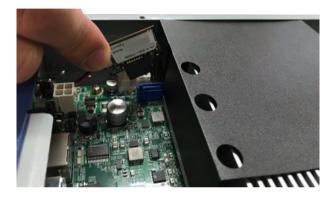

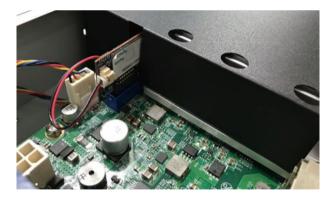

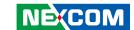

3. Connect the power cable to the SATA DOM power connector on the motherboard and the other end to the SATA DOM module.

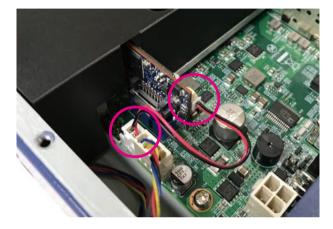

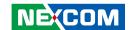

# **Installing a 2.5" SATA Storage Drive**

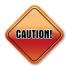

Please correctly follow the below instructions and noted items to avoid making unnecessary damages.

1. The storage drive bracket is used to secure the storage drive to the system.

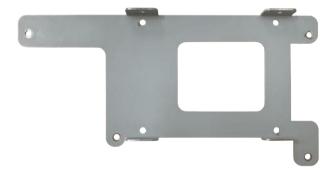

2. Place the SATA storage drive onto the storage drive bracket with the SATA data and power connector facing outwards. Then use the mounting screws to secure the SATA storage drive in place.

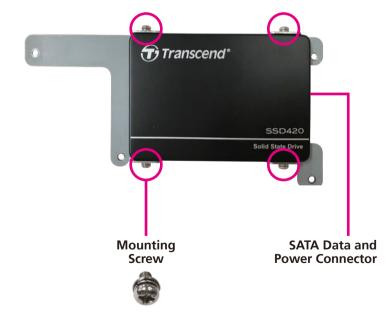

33

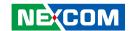

3. Install four copper standoffs to the motherboard and locate the SATA data and power connector on the board.

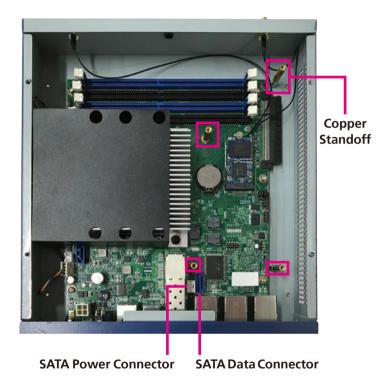

4. Connect the SATA data and power cables to the respective connectors on the motherboard.

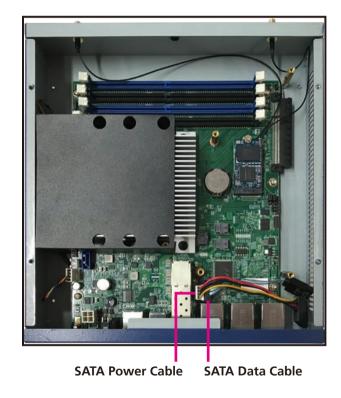

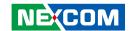

5. Place the storage drive bracket in the chassis with the mounting holes on the bracket aligned to the copper standoffs, and use the mounting screws to secure the bracket in place. Then connect the SATA data and power cables to the respective connectors on the storage drive.

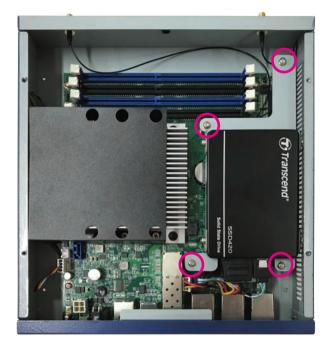

35

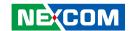

# **Installing a Wi-Fi Module**

1. Locate the Wi-Fi slot on the motherboard.

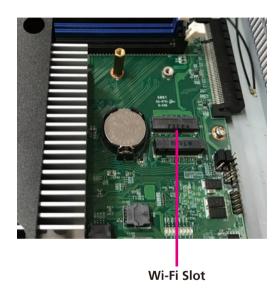

2. Insert the module into the slot at a 45 degrees angle until the goldplated connector on the edge of the module completely disappears inside the slot.

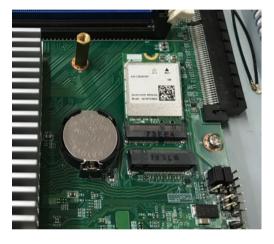

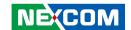

3. Attach the RF cables onto the module and mount the other ends of the cables to the antenna holes on the chassis.

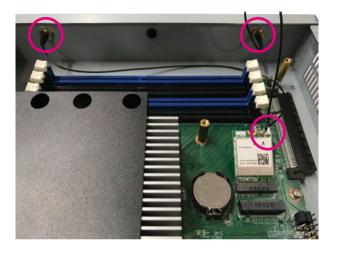

4. Push the module down and fasten a screw into the mounting hole to secure the module.

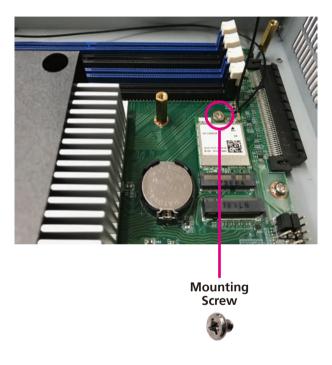

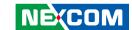

# Installing Both the Wi-Fi and M.2 Module

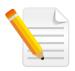

When installing both the Wi-Fi and M.2 module, please install the Wi-Fi module first.

1. Locate the Wi-Fi slot on the motherboard.

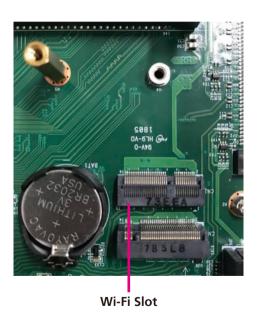

2. Insert the Wi-Fi module into the Wi-Fi slot at a 45 degrees angle until the gold-plated connector on the edge of the module completely disappears inside the slot.

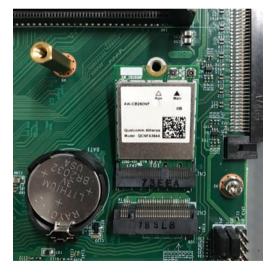

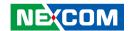

3. Push the Wi-Fi module down and fasten a copper standoff to the mounting hole to secure the module.

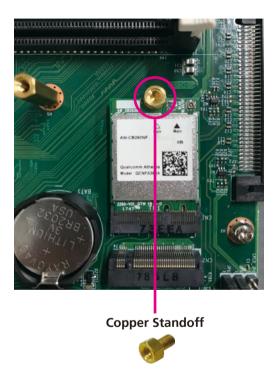

4. Insert the M.2 module into the M.2 slot at a 45 degrees angle until the gold-plated connector on the edge of the module completely disappears inside the slot.

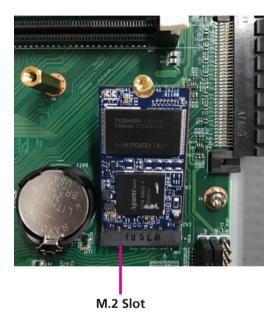

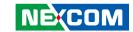

5. Push the M.2 module down and fasten a screw into the copper standoff to secure the module.

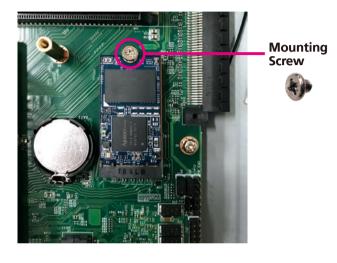

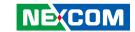

# CHAPTER 4: BIOS SETUP

This chapter describes how to use the BIOS setup program for DTA1160. The BIOS screens provided in this chapter are for reference only and may change if the BIOS is updated in the future.

To check for the latest updates and revisions, visit the NEXCOM website at www.nexcom.com.tw

# **About BIOS Setup**

The BIOS (Basic Input and Output System) Setup program is a menu driven utility that enables you to make changes to the system configuration and tailor your system to suit your individual work needs. It is a ROM-based configuration utility that displays the system's configuration status and provides you with a tool to set system parameters.

These parameters are stored in non-volatile battery-backed-up CMOS RAM that saves this information even when the power is turned off. When the system is turned back on, the system is configured with the values found in CMOS.

With easy-to-use pull down menus, you can configure such items as:

- Hard drives, diskette drives, and peripherals
- Video display type and display options
- Password protection from unauthorized use
- Power management features

The settings made in the setup program affect how the computer performs. It is important, therefore, first to try to understand all the setup options, and second, to make settings appropriate for the way you use the computer.

# When to Configure the BIOS

- This program should be executed under the following conditions:
- When changing the system configuration
- When a configuration error is detected by the system and you are prompted to make changes to the setup program
- When resetting the system clock
- When redefining the communication ports to prevent any conflicts
- When making changes to the Power Management configuration
- When changing the password or making other changes to the security setup

Normally, CMOS setup is needed when the system hardware is not consistent with the information contained in the CMOS RAM, whenever the CMOS RAM has lost power, or the system features need to be changed.

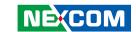

# **Default Configuration**

Most of the configuration settings are either predefined according to the Load Optimal Defaults settings which are stored in the BIOS or are automatically detected and configured without requiring any actions. There are a few settings that you may need to change depending on your system configuration.

# **Entering Setup**

When the system is powered on, the BIOS will enter the Power-On Self Test (POST) routines. These routines perform various diagnostic checks; if an error is encountered, the error will be reported in one of two different ways:

- If the error occurs before the display device is initialized, a series of beeps will be transmitted
- If the error occurs after the display device is initialized, the screen will display the error message.

Powering on the computer and immediately pressing led allows you to enter Setup.

# Legends

| Key                       | Function                                                                 |
|---------------------------|--------------------------------------------------------------------------|
| ← →                       | Moves the highlight left or right to select a menu.                      |
| 1                         | Moves the highlight up or down between sub-menu or fields.               |
| Esc                       | Exits the BIOS Setup Utility.                                            |
| +                         | Scrolls forward through the values or options of the highlighted field.  |
| -                         | Scrolls backward through the values or options of the highlighted field. |
| Tab<br>! <del>•</del> ──• | Selects a field.                                                         |
| F1                        | Displays General Help.                                                   |
| F2                        | Load previous values.                                                    |
| F3                        | Load optimized default values.                                           |
| F4                        | Saves and exits the Setup program.                                       |
| Enter <sub>J</sub>        | Press <enter> to enter the highlighted sub-menu</enter>                  |

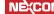

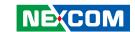

#### Scroll Bar

When a scroll bar appears to the right of the setup screen, it indicates that there are more available fields not shown on the screen. Use the up and down arrow keys to scroll through all the available fields.

#### Submenu

When "\[ \blacktriangleright" appears on the left of a particular field, it indicates that a submenu which contains additional options are available for that field. To display the submenu, move the highlight to that field and press \[ \blacktriangleright \].

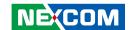

# **BIOS Setup Utility**

Once you enter the AMI BIOS Setup Utility, the Main Menu will appear on the screen. The main menu allows you to select from several setup functions and one exit. Use arrow keys to select among the items and press to accept or enter the submenu.

## Main

The Main menu is the first screen that you will see when you enter the BIOS Setup Utility.

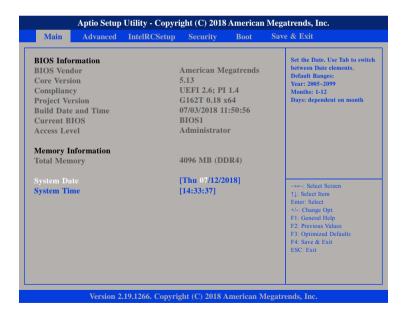

#### Access Level

Displays the access level of the current user in the BIOS.

#### **System Date**

The date format is <day>, <month>, <date>, <year>. Day displays a day, from Monday to Sunday. Month displays the month, from 1 to 12. Date displays the date, from 1 to 31. Year displays the year, from 2005 to 2099.

#### **System Time**

The time format is <hour>, <minute>, <second>. The time is based on the 24-hour military-time clock. For example, 1 p.m. is 13:00:00. Hour displays hours from 00 to 23. Minute displays minutes from 00 to 59. Second displays seconds from 00 to 59.

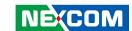

# **Advanced**

The Advanced menu allows you to configure your system for basic operation. Some entries are defaults required by the system board, while others, if enabled, will improve the performance of your system or let you set some features according to your preference.

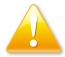

Setting incorrect field values may cause the system to malfunction

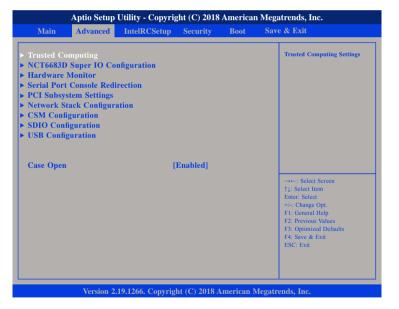

#### **Case Open**

Enables or disables the case open detection feature.

## **Trusted Computing**

This section is used to configure Trusted Platform Module (TPM) settings.

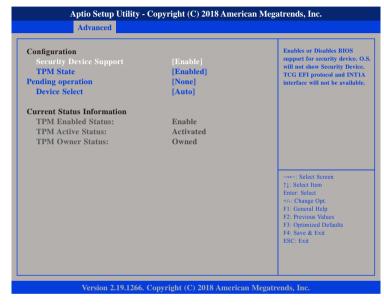

## **Security Device Support**

Enables or disables BIOS support for security device. O.S will not show Security Device. TCG EFI protocol and INT1A interface will not be available.

#### **TPM State**

Enables or disables the security device.

# **Pending Operation**

Configures the operation mode for the security device.

#### **Device Select**

Configures the TPM version.

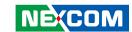

## **NCT6683D Super IO Configuration**

This section is used to configure the serial port of the super IO.

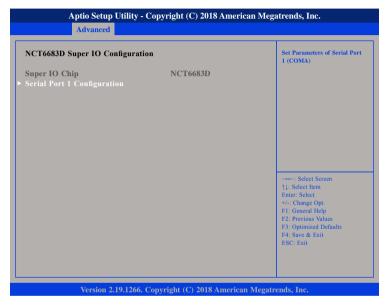

## **Super IO Chip**

Displays the Super I/O chip used on the board.

# **Serial Port 1 Configuration**

Configures the IO/IRQ settings of serial port 1.

# **Serial Port 1 Configuration**

This section is used to configure serial port 1.

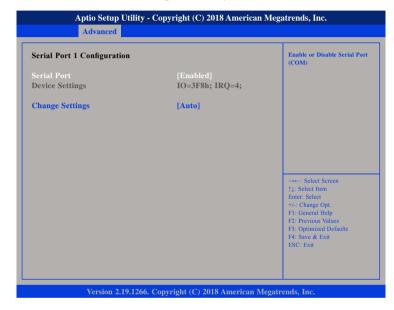

#### **Serial Port**

Enables or disables the serial port.

## **Change Settings**

Selects an optimal setting for the Super IO device.

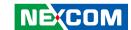

#### **Hardware Monitor**

This section is used to monitor hardware status such as temperature, fan speed and voltages.

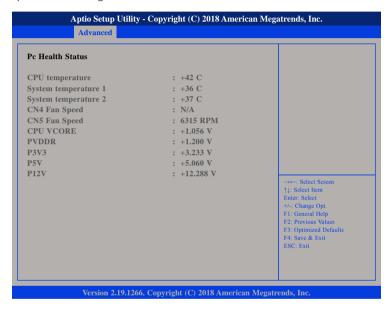

#### **CPU Temperature**

Detects and displays the current CPU temperature.

## System Temperature 1 and System Temperature 2

Detects and displays the current temperature of the system.

#### CN4 Fan Speed and CN5 Fan Speed

Detects and displays the fan speed of CN4 and CN5.

#### **CPU VCORE to P12V**

Detects and displays the output voltages.

#### Serial Port Console Redirection

This section is used to configure the serial port that will be used for console redirection

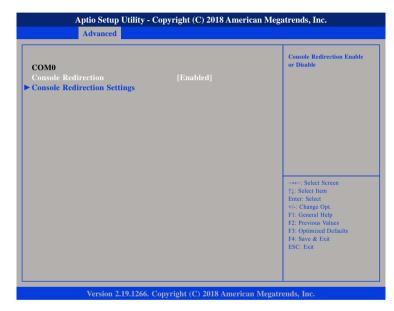

#### **Console Redirection**

Enables or disables the console redirection.

#### **Console Redirection Settings**

Enables or disables the console redirection. When enabled, Console Redirection Settings will be available.

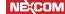

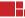

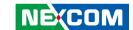

## **COM0 Console Redirection Settings**

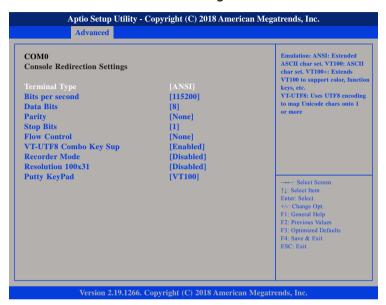

# **Terminal Type**

ANSI Extended ASCII character set.

VT100 ASCII character set.

VT100+ Extends VT100 to support color, function keys, etc.

VT-UTF8 Uses UTF8 encoding to map Unicode characters onto 1 or more

bytes.

#### **Bits Per Second**

Selects the serial port transmission speed. The speed must match the other side. Long or noisy lines may require a lower speed.

#### **Data Bits**

The options are 7 and 8.

### **Parity**

A parity bit can be sent with the data bits to detect some transmission errors.

Even Parity bit is 0 if the number of 1's in the data bits is even. Odd Parity bit is 0 if number of 1's in the data bits is odd.

#### Stop Bits

Stop bits indicate the end of a serial data packet. (A start bit indicates the beginning). The standard setting is 1 stop bit. Communication with slow devices may require more than 1 stop bit.

#### Flow Control

Flow control can prevent data loss from buffer overflow. When sending data and the receiving buffers are full, a "stop" signal can be sent to stop the data flow.

#### **VT-UTF8 Combo Key Support**

Enables or disables VT-UTF8 combo key support.

#### **Recorder Mode**

When this field is enabled, only text will be sent. This is to capture the terminal data.

#### Resolution 100x31

Enables or disables extended terminal resolution.

#### **Putty Keypad**

Selects the Putty keyboard emulation type.

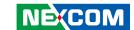

# **PCI Subsystem Settings**

This section is used to configure the PCI.

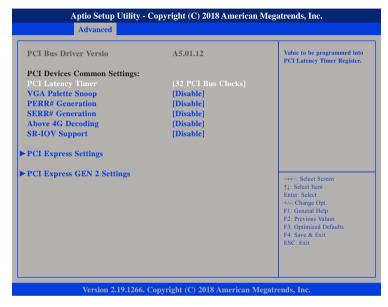

## **PCI Latency Timer**

Configures the length of time allowed for the PCI device to control the bus before another takes over.

### **VGA Palette Snoop**

Enables or disables the VGA palette registers snooping.

#### **PERR# Generation**

Enables or disables the PCI device to generate PERR#.

#### SERR# Generation

Enables or disables the PCI device to generate SERR#.

## **Above 4G Decoding**

Enables or disables decoding of 64-bit devices in 4G address space.

## **SR-IOV Support**

Enables or disables SR-IOV support.

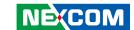

#### **PCI Express Settings**

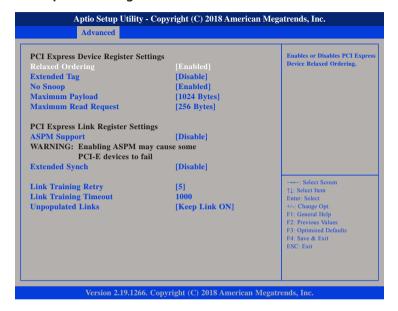

# **Relaxed Ordering**

Enables or disables the PCI Express device's relaxed ordering.

## **Extended Tag**

When this function is enabled, it allows a device to use 8-bit tag field as a request.

## No Snoop

Enables or disables the PCI Express device's no snoop option.

## **Maximum Payload**

Selects the maximum TLP payload size of the PCI Express devices.

### **Maximum Read Request**

Selects the maximum read request size of the PCI Express devices.

### **ASPM Support**

Selects the ASPM level

Force LO Forces all links to LO state.

Auto The BIOS automatically selects an ASPM level.

Disable Disables ASPM.

### **Extended Synch**

When this function is enabled, it allows generation of extended synchronization patterns.

#### Link Training Retry

Selects the number of retry attempts.

## **Link Training Timeout**

Selects the timeout period of link training in microseconds.

## **Unpopulated Links**

Enables or disables unpopulated PCI Express links.

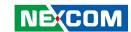

# **PCI Express GEN 2 Settings**

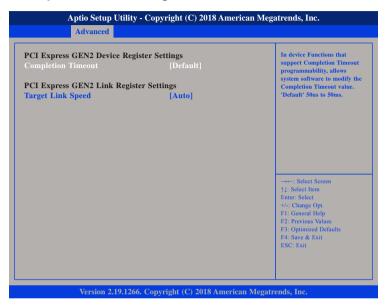

# **Completion Timeout**

Configures the completion timeout value.

# **Target Link Speed**

Configures the PCIe link speed.

# **Network Stack Configuration**

This section is used to configure the network stack.

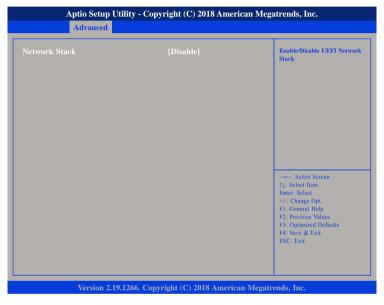

### **Network Stack**

Enables or disables UEFI network stack.

51

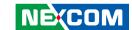

# **CSM Configuration**

This section is used to configure the compatibility support module features.

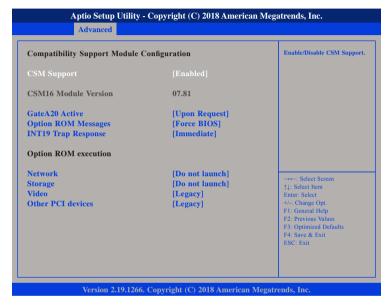

#### **CSM Support**

This field is used to enable or disable CSM support, if Auto option is selected, based on OS, CSM will be enabled or disabled automatically.

#### GateA20 Active

Upon Request GA20 can be disabled using BIOS services.

Do not allow disabling of GA20; this option is useful when

any RT code is executed above 1MB.

#### **Option ROM Messages**

This field is used to set display mode for Option ROM. The options are Force BIOS and Keep Current.

#### **INT19 Trap Response**

Allows Option ROMs to trap Interrupt 19 when enabled.

Immediate Execute the trap right away.

Postponed Execute the trap during legacy boot.

#### Network

Enables or disables the boot option for legacy network devices.

#### Storage

Enables or disables the boot option for legacy storage devices.

#### Video

Enables or disables the boot option for legacy video devices.

#### Other PCI Devices

Enables or disables the boot option for legacy PCI devices.

**Always** 

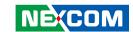

# **SDIO Configuration**

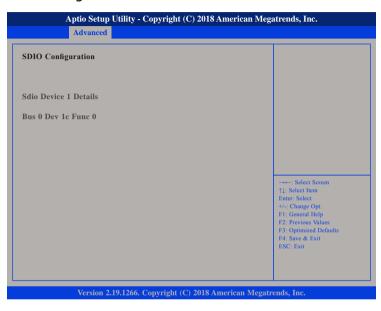

This section displays details of the SDIO device.

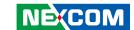

# **USB Configuration**

This section is used to configure the USB.

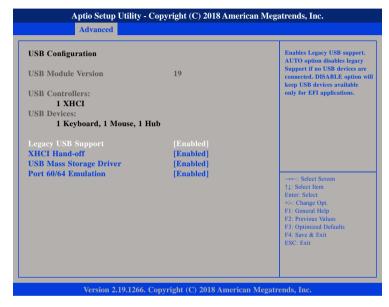

## **Legacy USB Support**

Enable Enables Legacy USB.

Auto Disables support for Legacy when no USB devices are connected.

Disable Keeps USB devices available only for EFI applications.

#### **XHCI Hand-off**

This is a workaround for OSs that does not support XHCI hand-off. The XHCI ownership change should be claimed by the XHCI driver.

#### **USB Mass Storage Driver Support**

Enables or disables USB mass storage driver support.

#### Port 60/64 Emulation

Enables the 60h/64h I/O port emulation. You must enable this to fully support USB keyboard legacy for non-USB OSes.

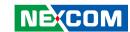

# **Intel RC Setup**

This section is used to configure the processor and chipset settings.

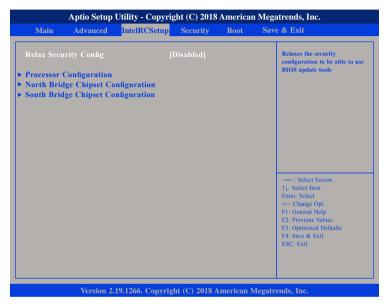

#### **Relax Security Config**

Enables or disables the security configuration to be able to use BIOS update tools.

# **Processor Configuration**

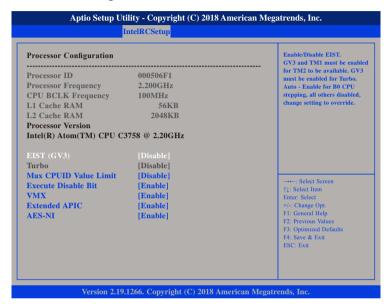

## EIST (GV3)

Enables or disables Intel® SpeedStep. GV3 and TM1 must be enabled for TM2 to be available. GV3 must be enabled for Turbo.

Auto - Enable for B0 CPU stepping, all others will be disabled, change setting to override.

## **Max CPUID Value Limit**

Set this field to Disable when using Windows XP. Set this field to Enable when using legacy operating systems so that the system will boot even when it doesn't support CPUs with extended CPUID function.

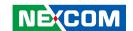

#### **Execute Disable Bit**

When this field is set to Disable, it will force the XD feature flag to always return to 0.

#### **VMX**

When this field is set to Enabled, the VMM can utilize the additional hardware capabilities provided by Vanderpool Technology.

#### **Extended APIC**

Enables or disables extended APIC support.

#### **AES-NI**

Enables or disables Intel® AES-NI support.

## **North Bridge Chipset Configuration**

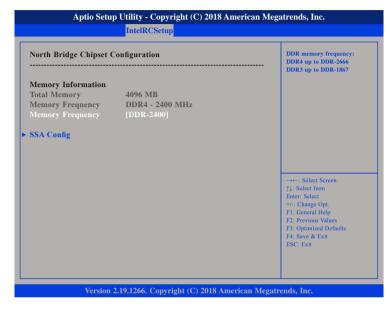

# **Memory Frequency**

Configures the DDR memory frequency.

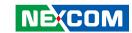

# **SSA Config**

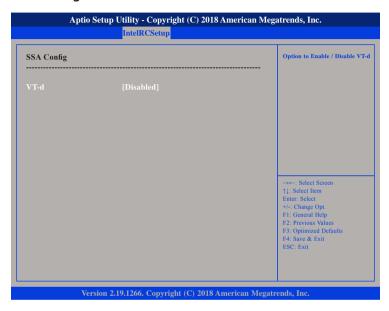

## VT-d

Enables or disables Intel® VT-d technology.

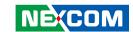

# **South Bridge Chipset Configuration**

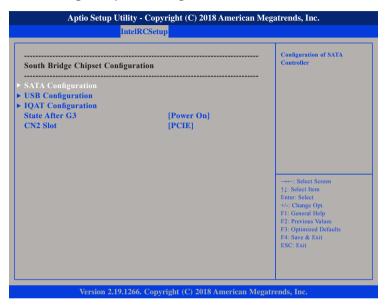

#### State After G3

Configures which state to use when power is re-applied after a power failure (G3 state).

#### **CN2 Slot**

Configuration options for the CN2 slot.

# **SATA Configuration**

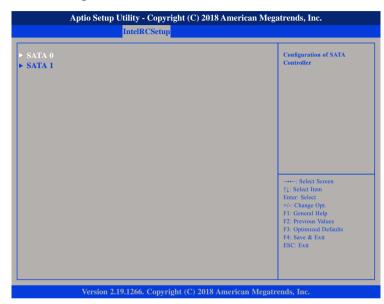

#### SATA 0

Enters the sub-menu of SATA 0 configuration.

### SATA 1

Enters the sub-menu of SATA 1 configuration.

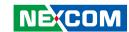

#### SATA 0

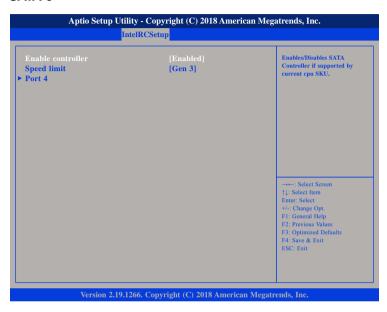

#### **Enable controller**

Enables or disables the SATA controller if supported by the current CPU SKU.

#### **Speed limit**

Configures the speed limit of the SATA controller.

#### Port 4

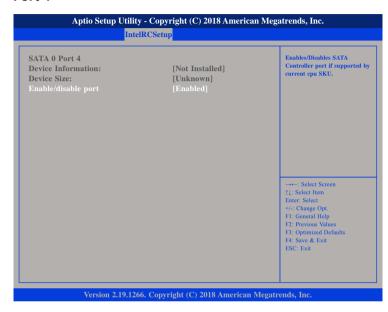

# Enable/disable port

Enables or disables the SATA controller port if supported by the current CPU SKU.

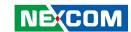

#### SATA 1

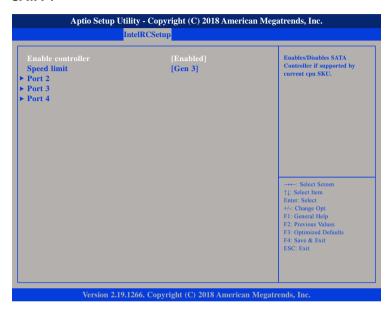

#### **Enable controller**

Enables or disables the SATA controller if supported by the current CPU SKU.

### **Speed limit**

Configures the speed limit of the SATA controller.

#### Port 2

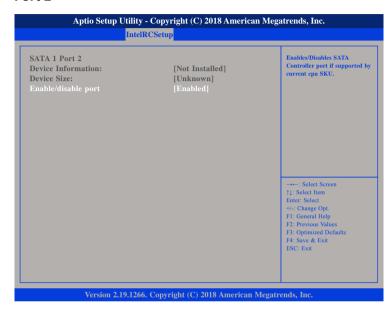

# Enable/disable port

Enables or disables the SATA controller port if supported by the current CPU SKU.

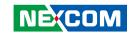

#### Port 3

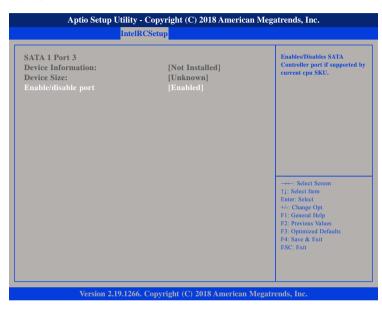

## Enable/disable port

Enables or disables the SATA controller port if supported by the current CPU SKU.

#### Port 4

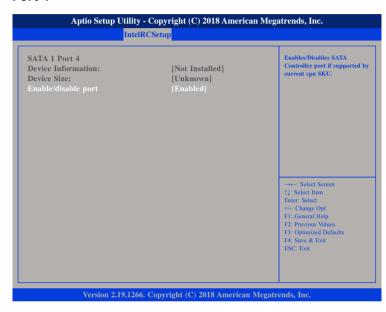

# Enable/disable port

Enables or disables the SATA controller port if supported by the current CPU SKU.

61

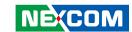

# **USB** Configuration

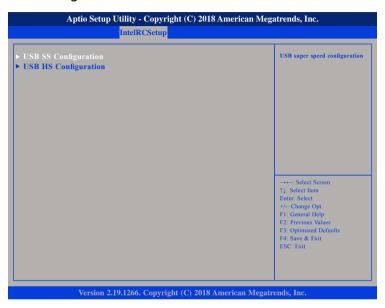

## **USB SS Configuration**

Enters the sub-menu for USB super speed configuration.

## **USB HS Configuration**

Enters the sub-menu for USB high speed configuration.

# **USB SS Configuration**

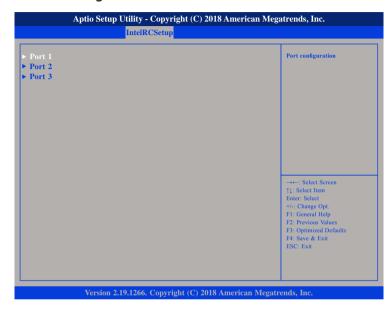

#### Port 1 to Port 3

Enters the sub-menu for port 1, port 2 and port 3 configuration.

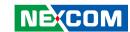

#### **USB SS Port 1**

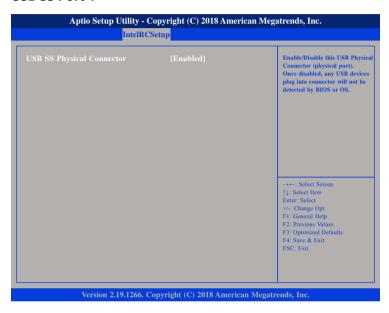

# **USB SS Physical Connector**

Enables or disables the USB Physical Connector (physical port). Once disabled, any USB devices plugged into the connector will not be detected by BIOS or OS.

#### **USB SS Port 2**

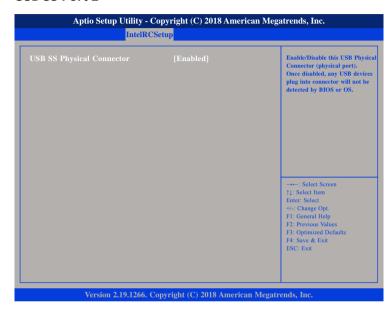

# **USB SS Physical Connector**

Enables or disables the USB Physical Connector (physical port). Once disabled, any USB devices plugged into the connector will not be detected by BIOS or OS.

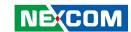

#### **USB SS Port 3**

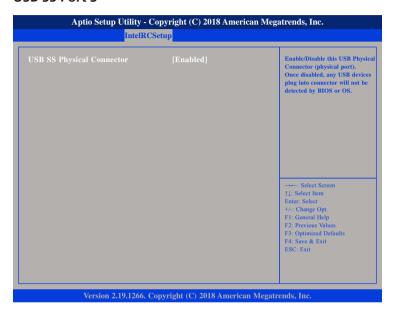

# **USB SS Physical Connector**

Enables or disables the USB Physical Connector (physical port). Once disabled, any USB devices plugged into the connector will not be detected by BIOS or OS.

# **USB HS Configuration**

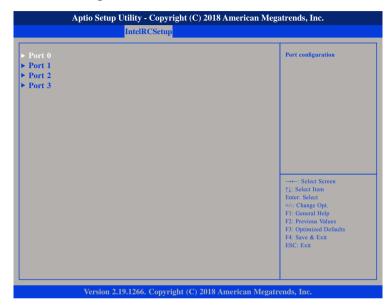

#### Port 0 to Port 3

Enters the sub-menu for port 0 to port 3 configuration.

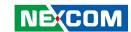

#### **USB HS Port 0**

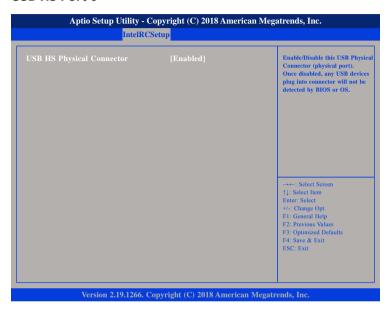

# **USB HS Physical Connector**

Enables or disables the USB Physical Connector (physical port). Once disabled, any USB devices plugged into the connector will not be detected by BIOS or OS.

#### **USB HS Port 1**

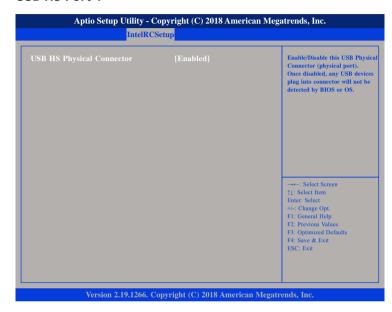

# **USB HS Physical Connector**

Enables or disables the USB Physical Connector (physical port). Once disabled, any USB devices plugged into the connector will not be detected by BIOS or OS.

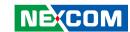

#### **USB HS Port 2**

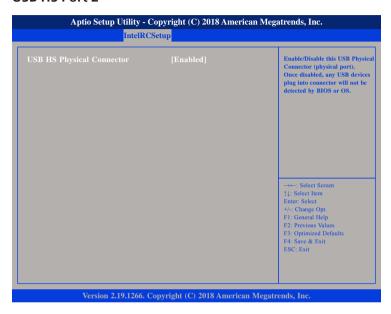

# **USB HS Physical Connector**

Enables or disables the USB Physical Connector (physical port). Once disabled, any USB devices plugged into the connector will not be detected by BIOS or OS.

#### **USB HS Port 3**

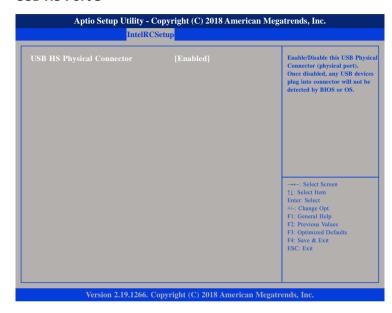

# **USB HS Physical Connector**

Enables or disables the USB Physical Connector (physical port). Once disabled, any USB devices plugged into the connector will not be detected by BIOS or OS.

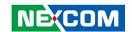

# **IQAT Configuration**

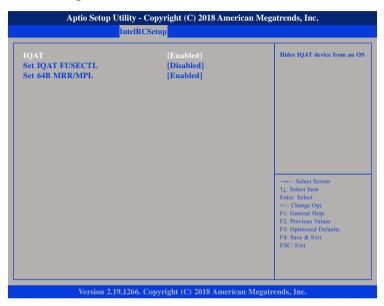

#### **IOAT**

Enables or disables hiding of IQAT device from an OS.

#### **Set IQAT FUSECTL**

Enables or disables the configuration of IQAT FUSECTL register.

# Set 64B MRR/MPL

Enables or disables the configuration of 64B MRR/MPL in IQAT DevCTL register.

# Security

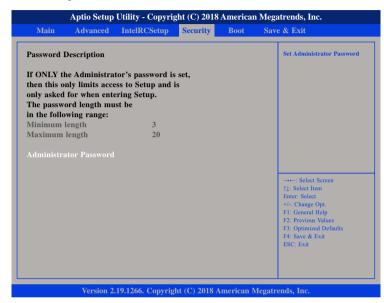

#### Administrator Password

Select this to reconfigure the administrator's password.

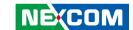

## **Boot**

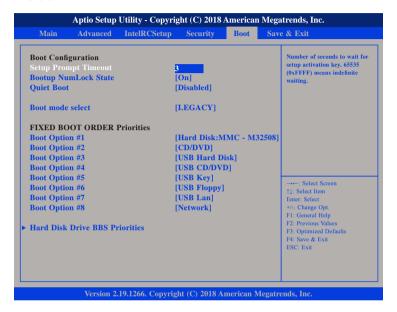

## **Setup Prompt Timeout**

Selects the number of seconds to wait for the setup activation key. 65535(0xFFFF) denotes indefinite waiting.

### **Bootup NumLock State**

This allows you to determine the default state of the numeric keypad. By default, the system boots up with NumLock on wherein the function of the numeric keypad is the number keys. When set to Off, the function of the numeric keypad is the arrow keys.

#### **Quiet Boot**

Enabled Displays OEM logo instead of the POST messages.

Disabled Displays normal POST messages.

#### **Boot Mode Select**

Configures the boot mode option.

## **Boot Option #1 to Boot Option #8**

Adjust the boot sequence of the system. Boot Option #1 is the first boot device that the system will boot from, next will be Boot Option #2 and so forth.

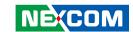

# Save & Exit

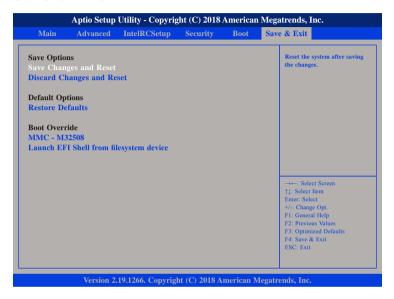

## **Save Changes and Reset**

To save the changes and reset, select this field then press <Enter>. A dialog box will appear. Confirm by selecting Yes.

# **Discard Changes and Reset**

To exit the Setup utility and reset without saving the changes, select this field then press <Enter>. You may be prompted to confirm again before exiting.

#### **Restore Defaults**

To restore the BIOS to default settings, select this field then press <Enter>. A dialog box will appear. Confirm by selecting Yes.

#### **Boot Override**

To bypass the boot sequence from the Boot Option List and boot from a particular device, select the desired device and press <Enter>.

## Launch EFI Shell from filesystem device

To launch EFI shell from a filesystem device, select this field and press <Enter>.

69